## 4.2 Trace Display Shell

The Trace Display Shell shown in Figure 4. 2-1 is the initial interface provided to access and analyze selected trace ensembles.

At initialization of a Trace Display, all available time series associated with this ensemble are read into memory. Additionally, user and system default display settings are initialized. The interface will always display the conditional simulation (if available) under the default session settings. For example, if a QINE 06 data set is read in, the conditional simulation will be displayed over the forecast start date to the forecast end date at a 6-hour interval unless session settings have been modified. The default plot type is the trace plot, commonly referred to as a spaghetti plot.

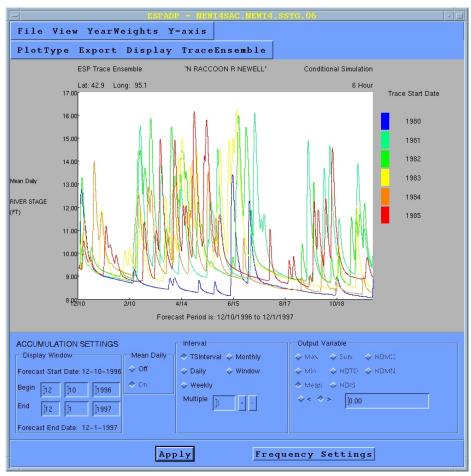

Figure 4.2-1. Trace Display Shell

The initial settings implemented at the Trace Display can be modified using the Preferences section of the Trace File Manager.

The Trace Display Shell is composed of the *Trace Display Menu*, the *Analysis Settings Display Area* and drawing areas with specific menus. The user can specify one or two drawing areas in which to view plots.

## ESPADP User Manual

Accumulation settings selected are global and operate over both drawing areas. This ensures analysis of two time series are accumulated with identical settings.